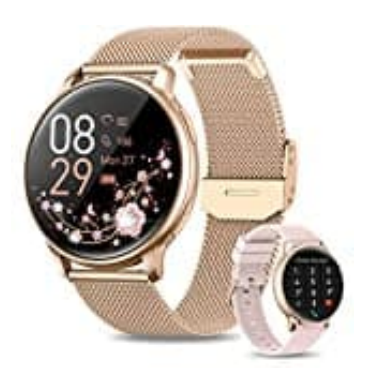

## **RUXINGX G35 Mit Handy koppeln**

Bevor die Smartwatch verwendet werden kann, muss sie mit der App verbunden werden.

Dies funktioniert wie folgt:

1. Aktiviere die Bluetooth-Funktion deines Smartphones.

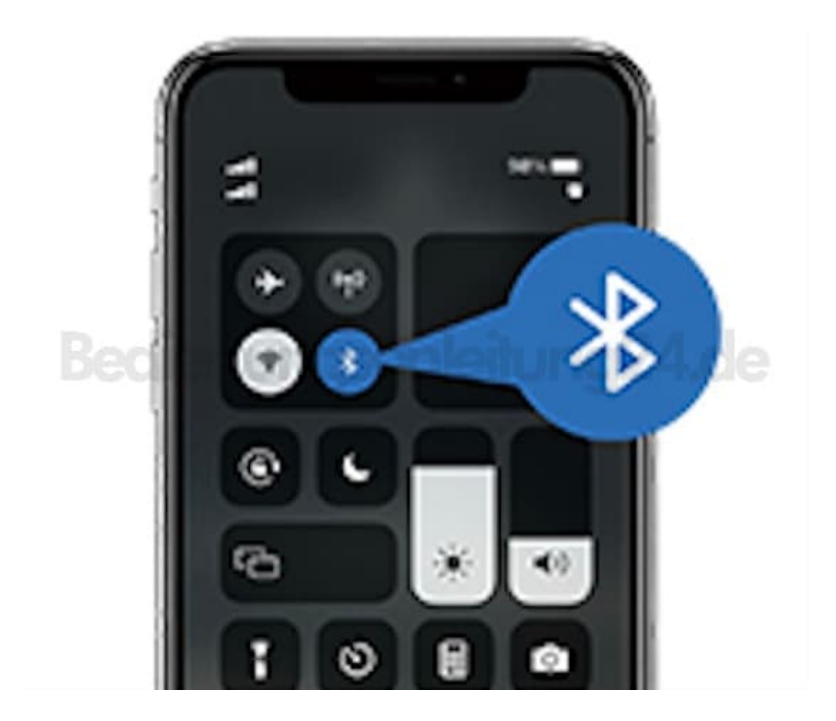

2. Öffne den Google PlayStore für Android bzw. den APP Store für Apple.

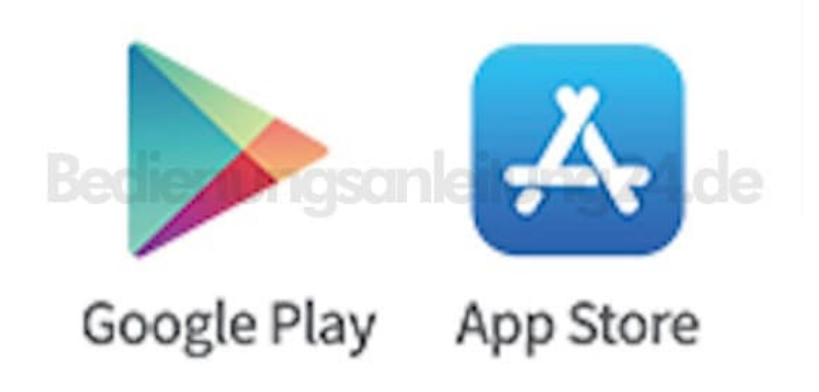

3. Suche nach der FitCloudPro-APP und lade sie herunter.

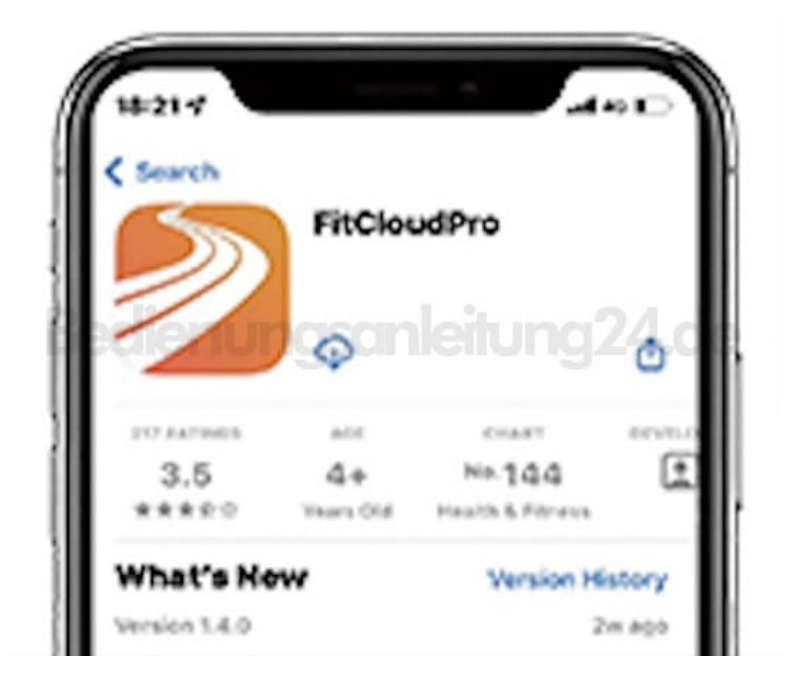

4. Öffne die APP, klicke auf "Gerät", suche nach "G35" und koppel sie.

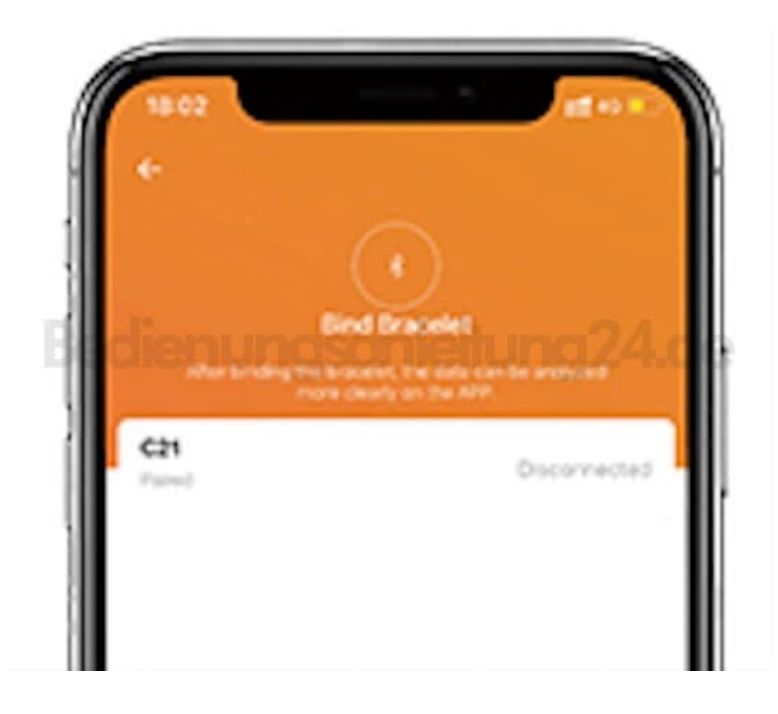